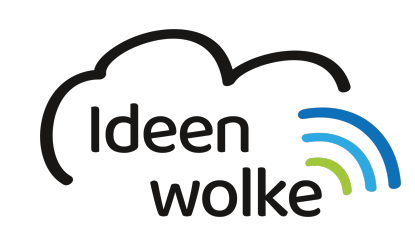

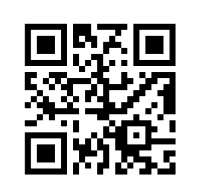

zum Ideenwolken-Blog

# **Padlet**

Padlet ist eine Plattform zur Erstellung kollaborativer Online-Pinnwände. Man kann Texte, Bilder, Videos, Links und weitere Elemente einfügen. Die Arbeitsfläche kann man je nach Inhalte mit verschiedenen Vorlagen strukturieren (z.B. Tabellenansicht). Die Pinnwände lassen sich leicht per URL oder QR-Code für andere freigeben, ggfs. auch mit Passwort schützen. In kostenloses Version ist die Zahl der Pinnwände auf 10 begrenzt [\(Preise für PRO Version](https://padlet.com/premium/checkout/select_plan)).

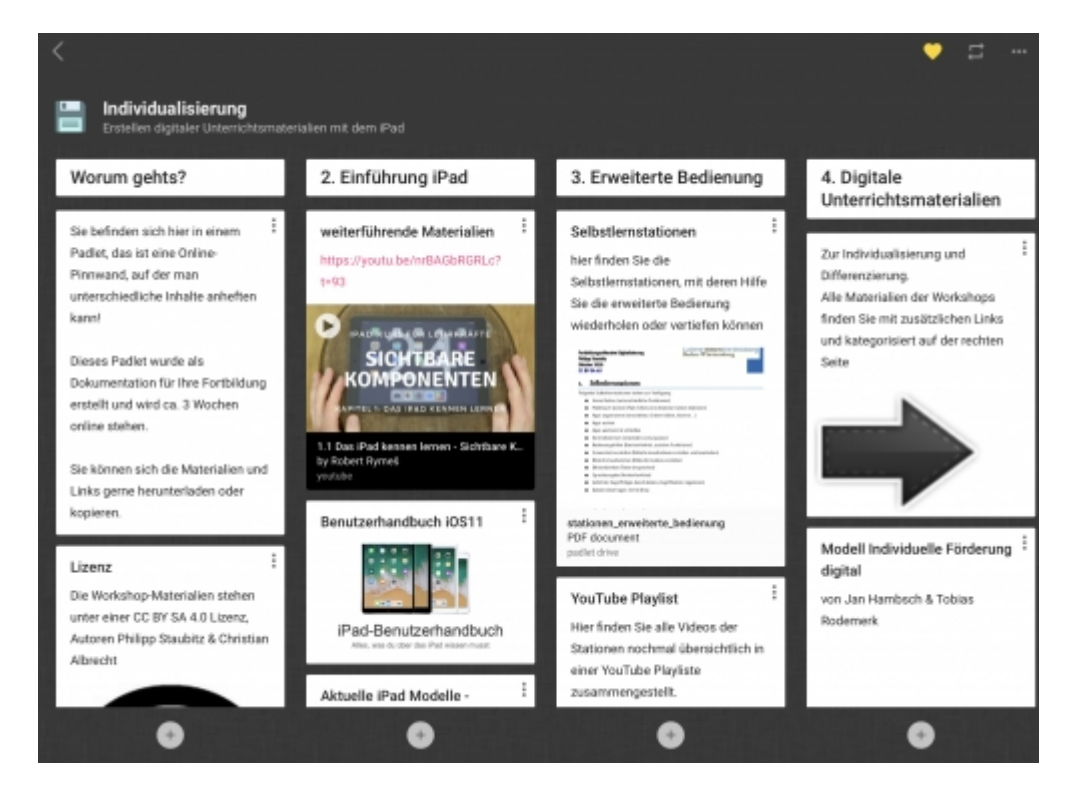

# **1. Grundlagen kennenlernen**

Lernen Sie die grundlegenden Funktionen von Padlet kennen, indem Sie den QR Code scannen oder auf die Grafik klicken (Weiterleitung zu YouTube).

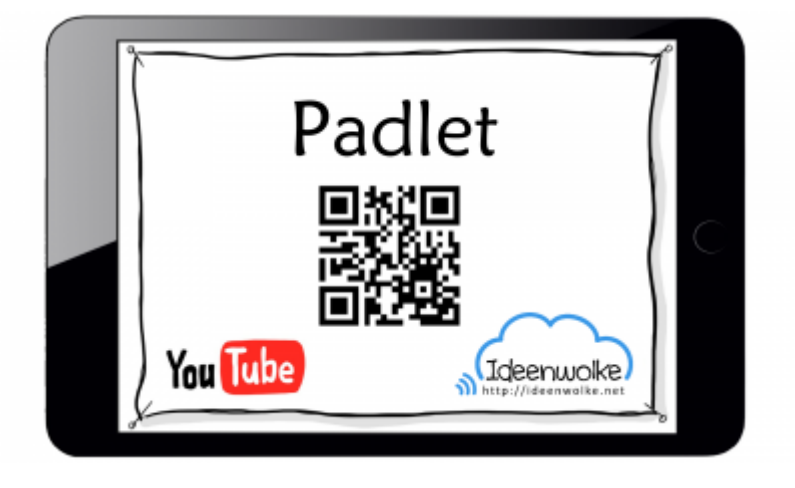

(Stand: 06.03.2018)

# **2. Selbst ausprobieren**

- Erstellen Sie ein eigenes Padlet zu einem Thema Ihrer Wahl und teilen Sie Sie es mit anderen (per URL oder QR-Code)
- Arbeiten Sie gemeinsam im Padlet und füllen Sie es mit verschiedenen Inhalten (Texte, Links, Bilder, Audio …)

**Voraussetzungen:** Kostenlosen Account anlegen [\(alternativ Fortbildungsaccount verwenden](https://lerntheke.ideenwolke.net/doku.php?id=wiki:zugangsdaten:pw-padlet)) und einloggen. Andere User benötigen keinen Account. Digitales Endgerät (egal ob Computer, Tablet oder Smartphone), falls gewünscht: Padlet-App installieren.

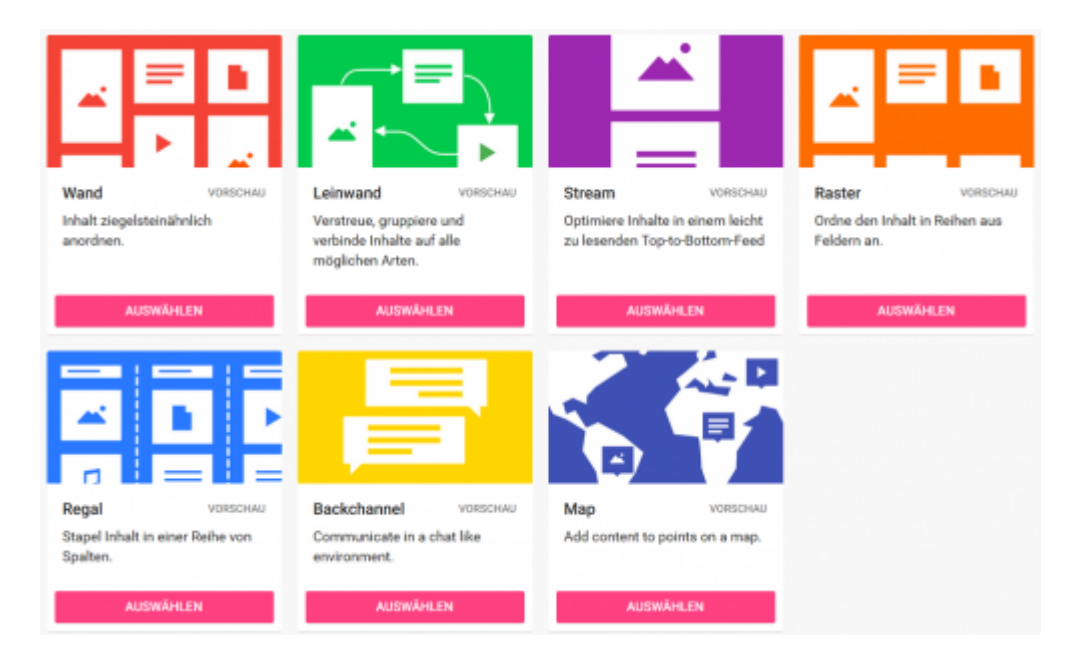

#### **Anleitung:**

- 1. Erstellen Sie ein neues Padlet (+ ein neues Padlet erstellen) und wählen Sie eine der Vorlagen aus.
- 2. Nehmen Sie die grundlegenden Einstellungen vor (popt automatisch auf, ansonsten Zahnrad oben rechts anklicken): Name und Beschreibung, optische Anpassungen (Hintergrundbild, Schriftart …)
- 3. Erstellen Sie eine Struktur zu Ihrem Thema (z.B. Beschriftungen für Spalten, Arbeitsauftrag

eintragen o.Ä.).

- 4. Setzten Sie Einstellungen für die Privatsphäre (Teilen > change privacy) und legen Sie fest, wer was darf.
- 5. Teilen Sie ihr Padlet mit anderen (Teilen > Link oder QR Code)
- 6. Bearbeiten Sie das Padlet nun gemeinsam und füfen Sie verschiedene Elemente ein: Text, Dateien, Links, Sprachaufnahmen, Zeichnungen …)

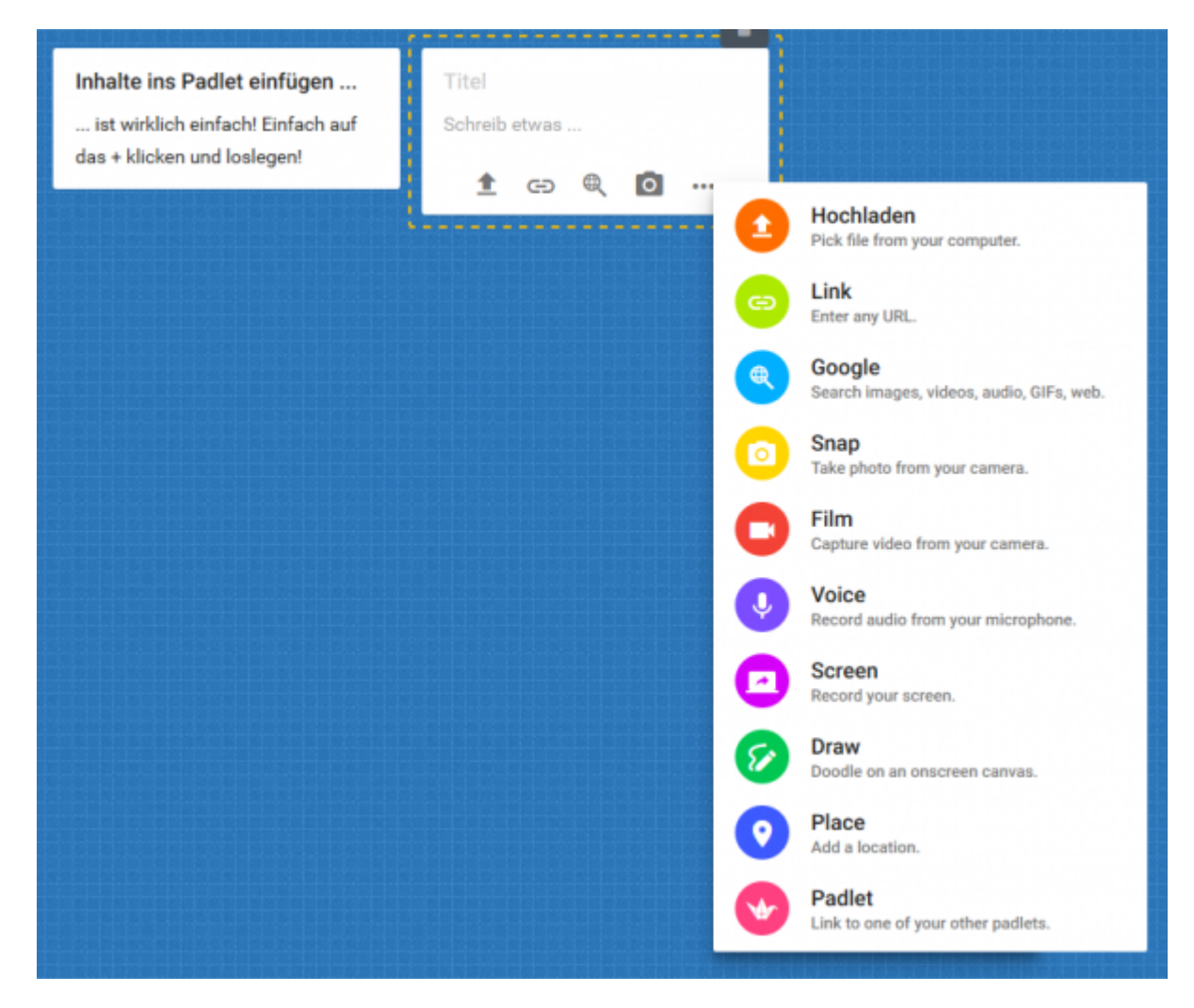

#### **Weitere Funktionen zum Ausprobieren:**

- Erstellen Sie ein neues Padlet als "Leinwand" und verbinden Sie die einzelnen Posts miteinander (drei Punkte beim Post antippen –> Connect to a post)
- Exportieren Sie ihr Padlet in unterschiedlichen Formaten wie PDF oder als Bild ("..." > Export).

## **3. Einsatz im Unterricht**

- Brainstorming/ Ideensammlung zu Themen kollaborativ gestalten
- Umfragen (auch mit größeren Gruppen)
- Projektdokumentation, Dokumentation von Unterrichtsinhalten
- In kooperative Lernformen einbauen
- Lehrer: Zusammenstellen von Informationen (Links, Videos, Dateien) für SuS

## **4. Für Interessierte**

- [leeres Padlet zum Ausprobieren](https://padlet.com/loomite/v08w3obez5ly)
- [Padlet zum Thema: "Padlet am SBBZ"](https://padlet.com/loomite/e8fttkh01ixi)
- [YouTube Kanal von Padlet](https://www.youtube.com/channel/UC9YVlt7eSTTYOFNw0kyJhiA/featured) mit Tutorials für jede Funktion

### **5. Lizenz**

#### **Autoren: Tilo Bödigheimer & Philipp Staubitz**

Unsere Materialien sind unter eine CC-BY-SA 4.0 lizensiert. Du kannst sie konstenlos verwenden, teilen und bearbeiten. Bedingungen sind, dass du die Autoren genannt werden und du die Materialien unter den gleichen Bedingungen weitergibst [\(Lizenz einfach erklärt\)](https://ideenwolke.net/autoren/).

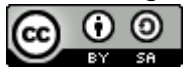

From: <https://lerntheke.ideenwolke.net/> - **Ideenwolke Lerntheke**

Permanent link: **<https://lerntheke.ideenwolke.net/doku.php?id=wiki:selbstlern:padlet>**

Last update: **2020/09/27 13:22**

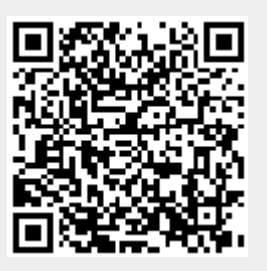